# RELEASE NOTES

# **Trimble® Infrastructure GNSS Series Receivers**

- [Introduction](#page-2-0)
- [New features and changes](#page-2-1)
- [Upgrading the firmware](#page-3-0)

Version 4.48 Revision A<br>April 2012

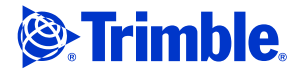

### **Corporate office**

Trimble Navigation Limited Engineering and Construction Group 5475 Kellenburger Road Dayton, Ohio 45424-1099 USA

800-538-7800 (toll free in USA) +1-937-245-5600 Phone +1-937-233-9004 Fax www.trimble.com

### **Legal notices**

#### **Copyright and Trademarks**

© 2007-2012, Trimble Navigation Limited. Trimble and the Globe & Triangle logo are trademarks of Trimble Navigation Limited, registered in the United States and in other countries. NetR9 and TRIMCOMM are trademarks of Trimble Navigation Limited. All other trademarks are the property of their respective owners.

### **Release Notice**

This is the April 2012 release (Revision A) of the *Trimble Infrastructure GNSS Receivers Release Notes*. It applies to version 4.48 of the receiver firmware.

#### **Product Warranty Information**

For applicable product warranty information, please refer to the Warranty Card included with this Trimble product, or consult your Trimble reseller.

#### **Notice to our European Union Customers**

For product recycling instructions and more information, please go to www.trimble.com/ev.shtml. Recycling in Europe: To recycle Trimble WEEE (Waste Electrical and Electronic Equipment, products that run on Electric power), call +31 497 53 24 30 and ask for the "WEEE Associate". Or, mail a request for recycling instructions to: Trimble Europe BV c/o Menlo Worldwide Logistics Meerheide 45 5521 DZ Eersel, NL

## <span id="page-2-0"></span>**Introduction**

These release notes describe the improvements made to the following Trimble® Infrastructure series receivers. With this release, the receivers can use version 4.48 firmware.

- NetR3
- NetR5™
- NetR8™
- NetR9™

To use firmware version 4.48:

- You must have a valid firmware warranty. If necessary, contact your Trimble reseller to purchase a warranty.
- The receiver must have firmware dated April 2011 or later.

*Before* you upgrade the firmware, download and back up any files or configuration settings.

# <span id="page-2-1"></span>**New features and changes**

### **Data formats**

- BINEX record 0x7f-05 updated to properly identify QZSS LEX observables.
- Logic updated in streaming and logged data formats validity (RT27/T02/BINEX). By default, all Infrastructure receivers are set with *Ignore Health* enabled. Under this condition, unhealthy observables are streamed and/or logged without having a valid ephemeris, provided that the measurement quality indicates a valid pseudorange is available. If *Ignore Health* is disabled, then the measurements must have a valid pseudorange, the satellite must be set *Healthy*, and the receiver must have a valid ephemeris.

### **Data logging**

- RINEX version 3.02 updates:
	- Reflects the correct navigation file version.
	- Removes the header section "#/TYPE OF OBSERV" from the area of observation data.
	- Header updated to show "SYS/PHASE SHIFT" from "SYS/PHASE SHIFTS".
	- Now correctly displays leap seconds.
- RINEX files now support:
	- COMPASS observables where defined.
	- SBAS observables.
- BINEX files now support COMPASS observables.

Infrastructure GNSS Receivers Release Notes **3**

## **Tracking**

Resolves a rare occurrence of satellites not being tracked while visible and healthy.

### **Networking**

Resolves a rare issue of the receiver IP address becoming unresponsive. This resolution results in improved network stability.

# <span id="page-3-0"></span>**Upgrading the firmware**

Make sure that the receiver firmware warranty date is April 2011 or later.

Use one of the following methods.

- WinFlash utility: Use the latest version that is available with the version 4.48 Web package.
- Receiver Web User Interface: Make sure that the receiver is already running firmware version 4.xx or later. Download and install the version 4.48 \*.TIMG file.